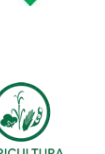

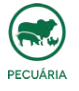

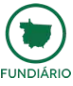

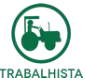

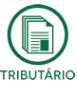

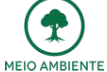

**INFORMATIVO TÉCNICO Nº 20/2017**

## **TRIBUTÁRIO**

*Vinculação dos Imóveis Rurais, Unificação de Nirfs e Procedimentos de Retificação*

A Receita Federal do Brasil publicou o <u>Ato Declaratório Executivo COCAD nº 4 de 25 de</u><br><u>maio de 2017</u> com orientações sobre a regularização cadastral e fiscal decorrente do<br>procedimento de vinculação previsto na <u>Instruçã</u>

Para o Cadastro de Imóveis Rurais (Cafir), o imóvel rural significa uma área contínua, de<br>um mesmo proprietário (individual ou em condomínio), mesmo que constituída de diversas<br>parcelas com títulos dominiais (matrículas im

As exceções dos procedimentos de vinculação estão previstas nos artigos 3º, 6º e 7º da IN REB/INCRA nº 1581/2015

Art. 3º Fica dispensado de efetuar a vinculação o imóvel:

I – declarado no SNCR com a área total inserida no perímetro urbano do município;

II - indicado no Cafir como imóvel descaracterizado por perda de destinação rural

Art. 6º A vinculação de um imóvel no SNCR a mais de um imóvel<br>cadastrado no Cafir será admitida caso seja comprovado que o<br>perímetro urbano do município provocou a descontinuidade do imóvel<br>cadastrado no SNCR, resultando e zona rural.

Art. 7º A vinculação de um imóvel no Cafir a mais de um imóvel cadastrado no SNCR será admitida:

l - quando ficar comprovado que a perda de destinação rural, nos termos<br>do Capítulo VI da Instrução Normativa Incra nº 82, de 27 de março de<br>2015, de alguma parcela componente do imóvel rural cadastrado no<br>Cafir tenha prov

II - quando, sobre parcelas limítrofes de proprietários distintos, tenha sido constituído direito real de usufruto, em favor de um mesmo usufrutuário.

Sendo assim, o ato declaratório em questão visa a unificação de várias matrículas imobiliárias que compõem uma mesma área contígua de um mesmo proprietário em um único Nirf, devendo seguir as seguintes orientações:

1) - Acessar o sistema do CNIR <u><https://cnir.serpro.gov.br/login></u> e efetuar a vinculação<br>cadastral do imóvel, vinculando o código do imóvel do Incra a um único Número de Imóvel<br>na Receita Federal - Nirf a ser escolhido ent imóvel;

2)<br> **Christian Schwares (do Colotor Web Schware International Carlo Caffitte Christian Schware Internation and Caf<br>
de cancelamento para os demais Nirfs por motivo de anexação total de áreas, vinculando o<br>
Nirf que será ca** 

A data do evento deve corresponder à data de início da posse, estabelecida em<br>Declaração de Posse, ou a data na data estabelecida em documentação apta a comprovar<br>o fato ou situação, conforme Anexo Único da IN RFB nº 1467/

**3)** Após fazer o pedido de cancelamento através do Cafir, será gerado o Decir – Documento de Entrada de Dados Cadastrais do Imóvel Rural. O contribuinte terá que assinar o Decir e juntar com a certidão simplificada da matrícula correspondente à parcela ou o título de sua aquisição e entregá-los na unidade de atendimento da Receita Federal.

A pessoa física deverá comparecer na unidade de atendimento da Receita Federal com circunscrição sobre o domicílio de localização do imóvel rural, podendo também,<br>encaminhar via Correios, desde que seja anexado na correspondência as cópias<br>autenticadas. Para a pessoa jurídica tributada pelo lucro real, p

4) - Após escolher o Nirf único do imóvel, o contribuinte terá que apresentar para o<br>Nirf escolhido as declarações do ITR retificadoras relativas aos últimos 05 (cinco)<br>anos, especificando toda a área do imóvel rural, ou s

**5)** Para os Nirfs que foram cancelados, o contribuinte deverá **fazer uma petição** dirigida ao titular da unidade para a Receita Federal do imóvel rural pedindo o cancelamento das declarações do ITR dos últimos 05 (cinco) exercícios.

**O pagamento dos ITRs que foram recolhidos em razão dessas declarações canceladas poderá ser aproveitado de uma das seguintes formas:**

a) Retificação de pagamento para alterar do Nirf cancelado para o Nirf escolhido.<br>Nessa opção o valor correspondente será utilizado para quitar, tolal ou parcialmente, o<br>valor do ITR devido apurado pela respectiva declaraç

b) **Pedido de restituição ou de declaração de compensação** nos termos da IN RFB 1.300/2012, quando os valores recolhidos nos Nirfs cancelados forem maiores que o valor deviasing to the control of the 300/2012, quando os valores<br>vido/pago no Nirf escolhido.

**A Famato orienta que o produtor rural faça o procedimento de unificação dos NIRFs antes da Declaração do ITR 2017, uma vez que depois de feita a vinculação será necessário retificar as declarações anteriores.**

Além disso, orienta para que seja feito o procedimento de vinculação de todos os<br>imóveis rurais acima de 50 hectares pois a falta da vinculação poderá inibir o CCIR<br>ou gerar pendências na Receita Federal.

Disponibilizamos os links sobre o CNIR:

[Passo-a-passo vinculação CNIR](http://www.cadastrorural.gov.br/cartilha-de-orientacoes/arquivos/passo-a-passo-vinculacao)

## [Manual do CNIR](http://www.cadastrorural.gov.br/cartilha-de-orientacoes/manual-do-cnir-cadastro-nacional-de-imoveis-rurais-v-1.0)

Para mais orientações, o produtor pode entrar em contato com a Famato.

## **Maíra Safra**

Analista de Assuntos Trabalhistas e Tributários da Famato (65) 3928-4461

**Lino Amorim** Antormi<br>sta de Assuntos Fundiários da Famato (65) 3928-4447

**FAMATO | Núcleo Técnico**

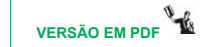